# Connect Care **Tip**

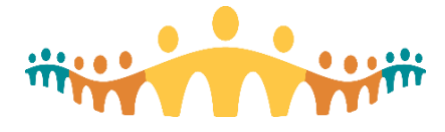

**Finding eLearning Courses**

## MyLearningLink for Connect Care

"MyLearningLink" (MLL) is Alberta Health Services' (AHS) online learning management system. It is used to facilitate the registration, scheduling, delivery, completion tracking and assessments (End User Proficiency Assessments, or EUPAs) for Connect Care training. Users can find information about their basic training courses and the dates, times and locations offered.

## eLearning Courses & Demonstrations

MLL is used to access pre and post Instructor Led Training (ILT) courses, eLearning and demonstration videos. Each eLearning or demonstration is available in MLL as a unique course. Follow these instructions to search for, register, and then complete each recommended eLearning. Suggested or required eLearning(s) will have been identified in invitation email(s), basic training guides, personalization workshops, or optimization guides.

## Preparing Your Internet Browser for MLL

If this is the first time accessing MLL, be sure to check configuration tips for prescribers:

• [Tip: Using MyLearningLink](https://publicshare.albertahealthservices.ca/Main/assets/cmio/AHS_CC_TIP_MyLearningLink.pdf)

#### Accessing MyLearningLink

Use Internet Explorer or Edge on AHS computers, or Chrome on non-AHS computers to access MLL:

• [mylearninglink.ahs.ca](https://mylearninglink.ahs.ca/)

When prompted, provide your usual AHS userid and password, then land on the Learning Home in MLL.

#### Searching for eLearning Courses

1. With MLL opened, select the "Courses and Registration" link in the MLL left column.

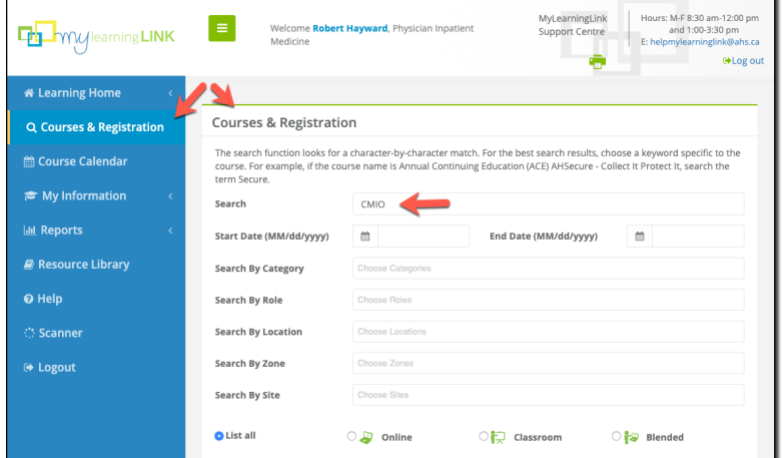

2. In the Search field, enter the course identifier for the eLearning of interest. This will have been provided in an email or in materials associated with Basic, Personalization or Optimization training. If uncertain, it is possible to enter "Epic - " to list all Connect Care courses, or one of the following for specific groups of courses:

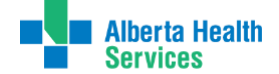

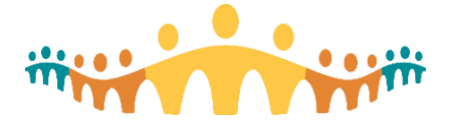

Connect Care **Tip**

- "Epic MD" to list most prescriber courses,
- "Epic AMB" to list multidisciplinary courses related to ambulatory care,
- "Epic ANE" to list anesthesiology courses,
- "Epic CAR" to list cardiology courses,
- "Epic ED" to list emergency medicine courses,
- "Epic HKU" to list mobility courses,
- "Epic KAL" to list ophthalmology courses,
- "Epic MY" to list patient portal courses,
- "Epic OB" to list obstetrics courses,
- "Epic ONC" to list oncology courses,
- "Epic OR" to list OpTime surgery courses,
- "Epic RAD" to list radiology courses,
- "Epic TXP" to list transplantation courses.

## Registering for an eLearning Course

3. Select the search results row corresponding to the course of interest.

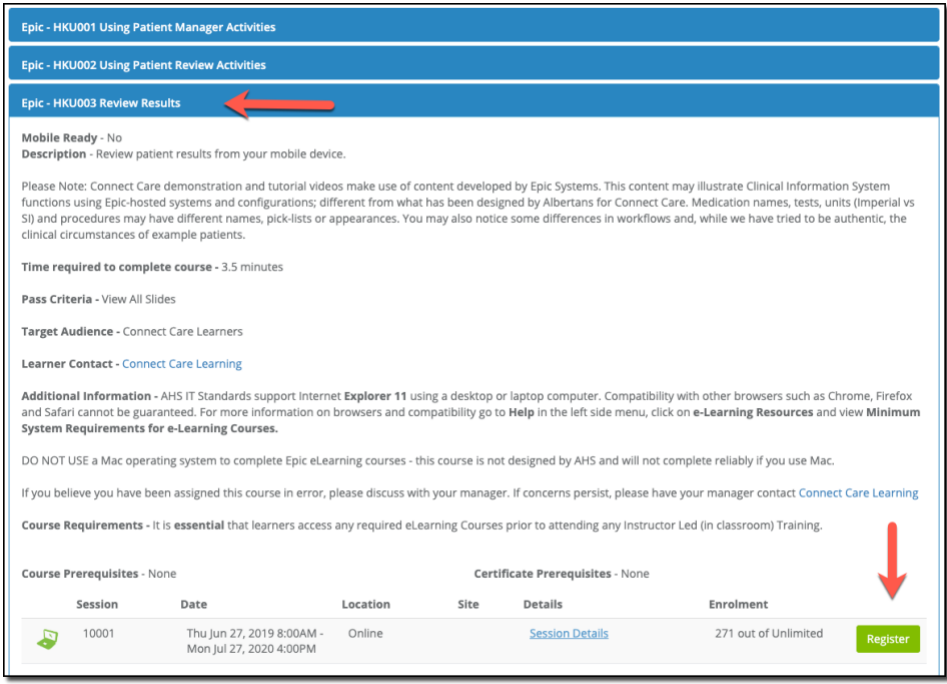

4. Review the course information and, if wanted, select the "Register" button. You will be asked to confirm sign-up.

#### Taking an eLearning Course

- 1. The new course will appear within "My Courses", found by selecting "Learning Home" in the MLL left column, then "My Courses".
- 5. Select the eLearning you wish to complete.

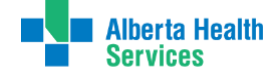

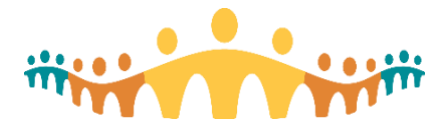

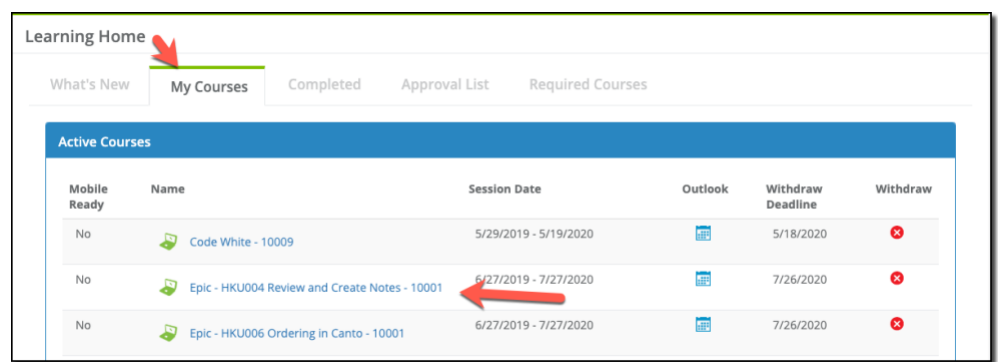

- 6. The eLearning course/video/demo will appear in a new popup window. Be sure to have followed the CMIO tip ["Using MyLearningLink"](https://publicshare.albertahealthservices.ca/Main/assets/cmio/AHS_CC_TIP_MyLearningLink.pdf) so that Popup Windows are allowed by your browser.
- 7. Be sure to complete all sections of the course and follow instructions in ["Using MyLearningLink"](https://publicshare.albertahealthservices.ca/Main/assets/cmio/AHS_CC_TIP_MyLearningLink.pdf) to increase the likelihood that the course completion will be recorded and credited. If successful, the course will be removed from "My Courses" and will appear in the "Completed" tab of "Learning Home".

# Getting Help

A MLL guide and troubleshooting tips are available within MLL (Use the Help button in the left column).

Prescribers using personal devices should check custom tips prepared by the CMIO:

- [Tip: Using MyLearningLink](https://publicshare.albertahealthservices.ca/Main/assets/cmio/AHS_CC_TIP_MyLearningLink.pdf)
- [Manual: MyLearningLink](https://manual.connect-care.ca/training/MyLearningLink)

For physicians who need additional support while using personal computers, contact:

• [ConnectCare.PhysicianTraining@ahs.ca](mailto:ConnectCare.PhysicianTraining@ahs.ca)

If the tips and links provided here do not resolve your issue, please contact [HelpMyLearningLink@ahs.ca](mailto:HelpMyLearningLink@ahs.ca) or the AHS IT Service Desk at 1-877-311-4300.

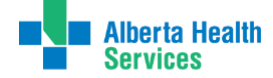